# **Release Notes**

**TRIMBLE GEOSPATIAL**

2 FEBRUARY 2023

# TRIMBLE SURVEY GNSS FIRMWARE

# **Trimble Survey GNSS Firmware version 5.60/6.20 (Feb. 2023)**

This firmware version includes fixes and enhancements to the Survey Receiver Firmware.

*Note: For best results, users should upgrade to Trimble Access 2022.11 (2017.24 for legacy controllers) or later when using Survey GNSS Receiver Firmware version 5.60/6.20.*

## **Supported GNSS receivers**

The following table identifies the Survey GNSS receivers supported by this revision. To upgrade your receiver's firmware, a current and valid receiver warranty is required. Your warranty must cover the time period beyond the first day of the month of the "Warranty Date".

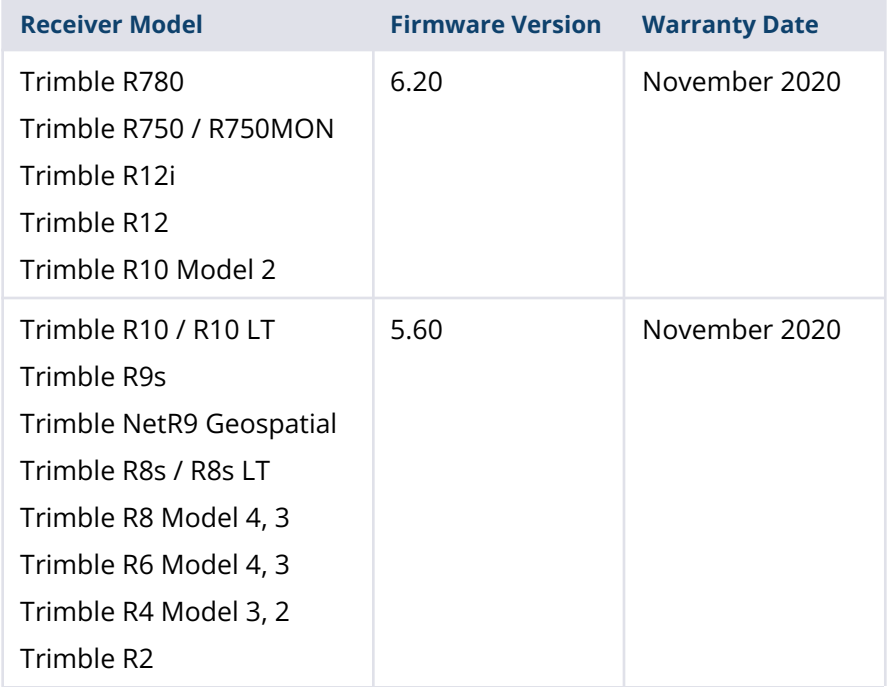

#### **[geospatial.trimble.com](https://geospatial.trimble.com/)** Page **1**

© 2023, Trimble Inc. All rights reserved. Trimble and the Globe & Triangle logo are trademarks of Trimble Inc., registered in the United States and in other countries. All other trademarks are the property of their respective owners.

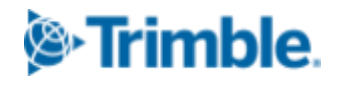

## **New Features and Changes**

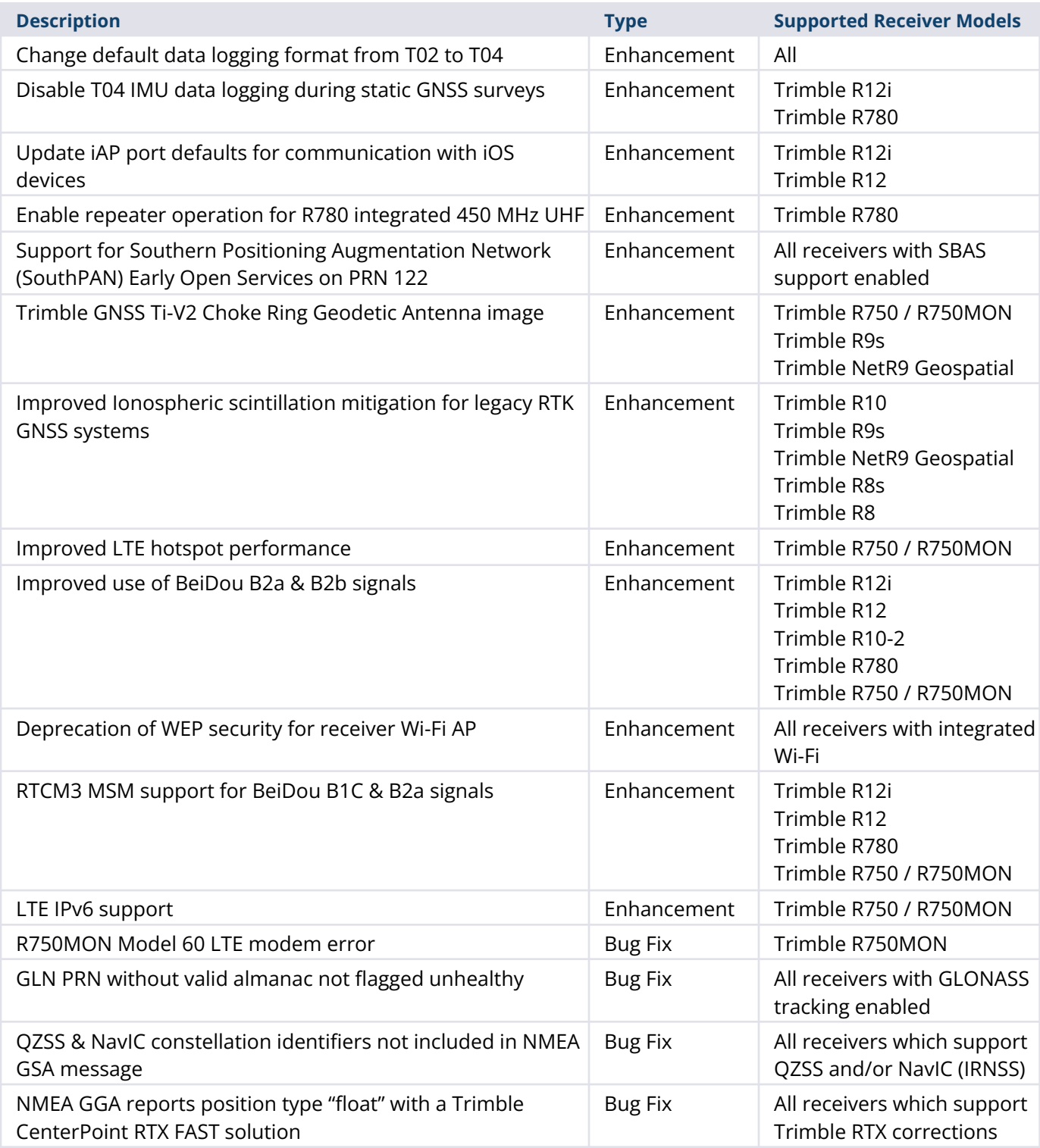

*Note: Before updating, download and backup any data files that are on the receiver.*

## **Trimble Installation Manager**

Trimble Installation Manager is a free download and can be found here: [install.trimble.com](https://install.trimble.com/)

The primary Trimble Installation Manager functions for GNSS receivers are:

- Warranty Activation
- Option Loading
- Radio Configuration
- **Firmware Installation**

The following GNSS receivers are currently supported:

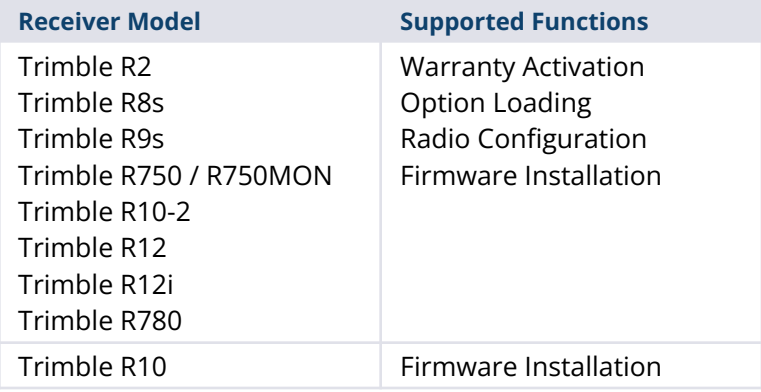

After installing, launch Trimble Installation Manager, connect the receiver with the appropriate data cable to your computer and click on **Connect**.

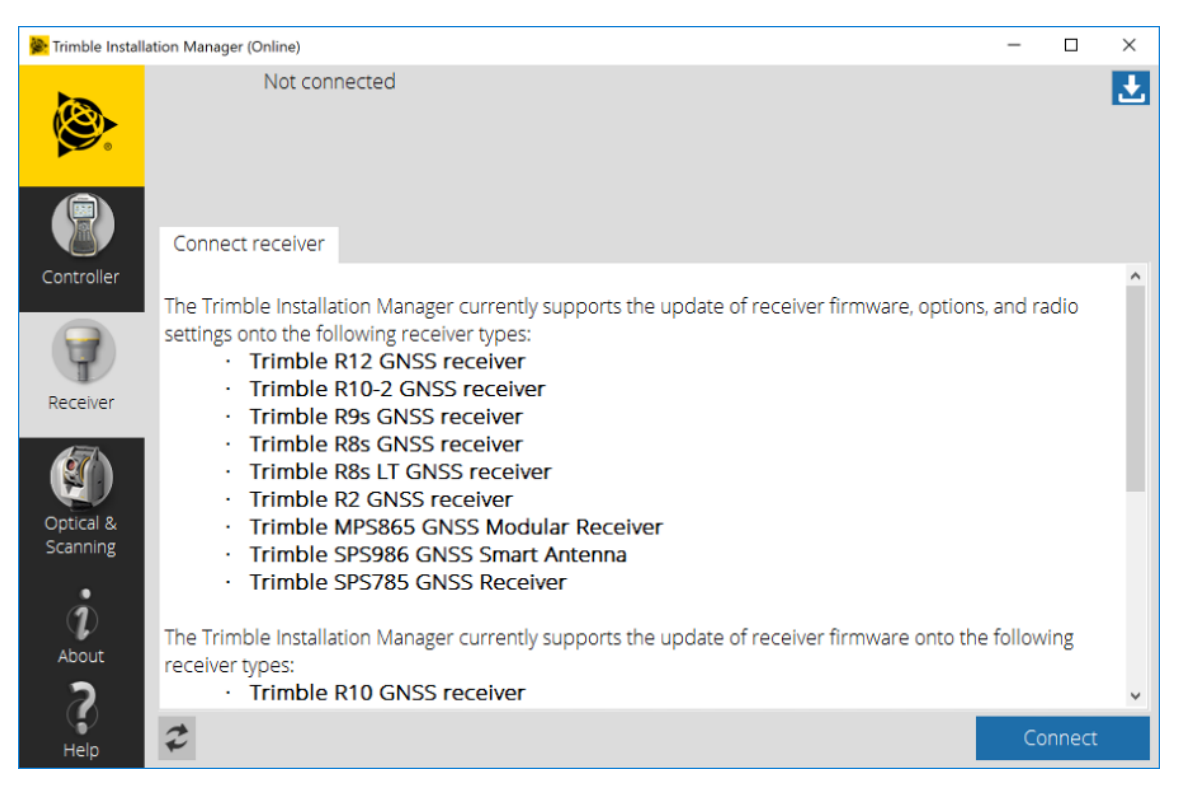

Trimble Installation Manager will display receiver-specific information. Select the firmware version you would like to install from the selection menu in the top right corner. Click on **Install** to start the installation process.

For legacy Trimble Survey GNSS receivers not supported by Trimble Installation Manager, the latest version of firmware can be downloaded (Winflash installer or \*.timg file) from the [Support](https://geospatial.trimble.com/geospatial-support-eol-products) & Downloads for [Discontinued](https://geospatial.trimble.com/geospatial-support-eol-products) Products page on the Trimble Geospatial website.

## **For more information**

For more information, contact your local Trimble Distribution Partner.